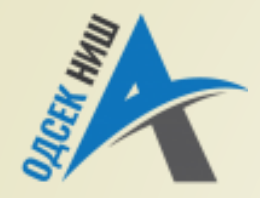

### **Akademija tehničko-vaspitačkih strukovnih studija**

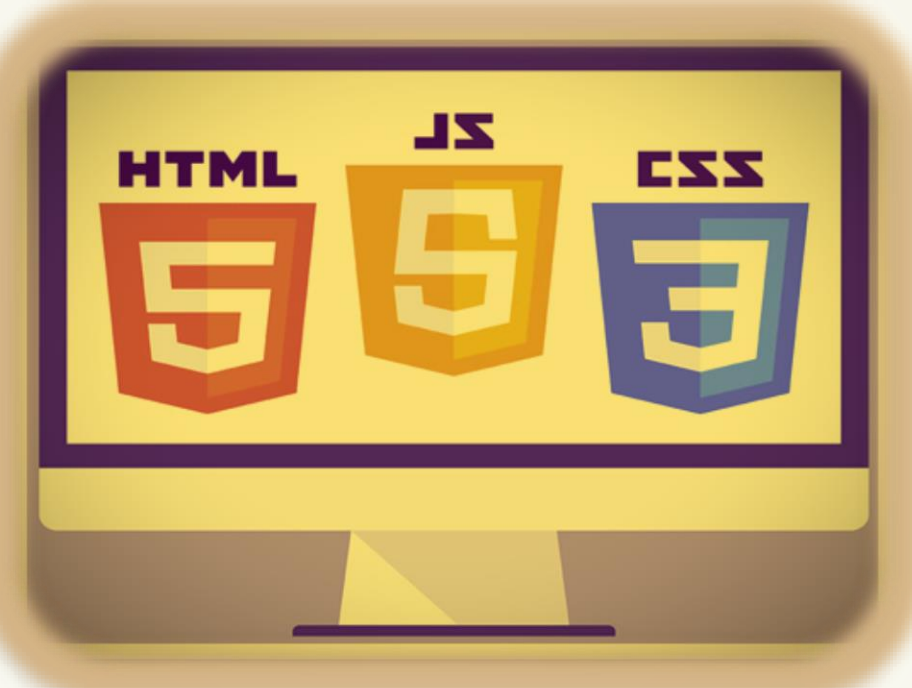

Copyright © 2022 by Zoran Veličković

#### **INTERNET TEHNOLOGIJE**

Prof. dr Zoran Veličković, dipl. inž. el.

2022/23.

Prof. dr Zoran Veličković, dipl. inž. el.

# Internet tehnologije

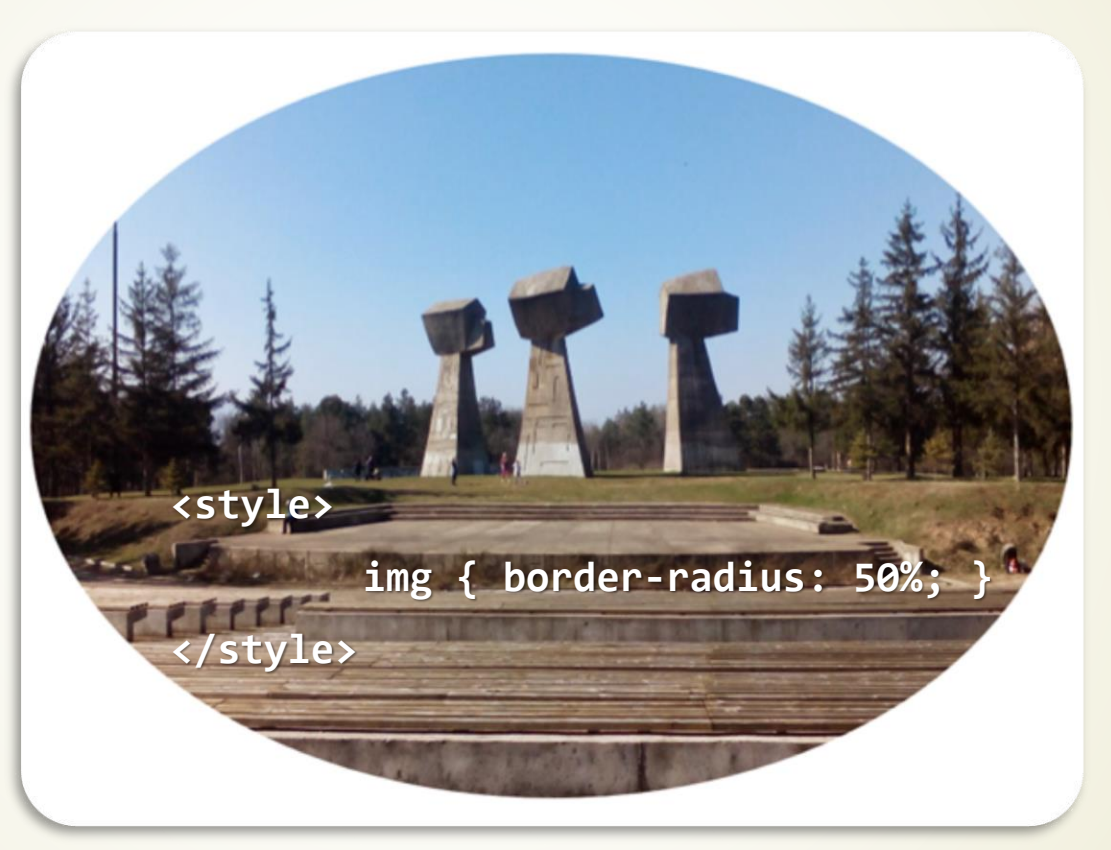

**Stilizacija Web dokumenata – CSS** (6)

# Sadržaj <sub>- Izgled Web stranice</sub>

- - Adaptacija izgleda Web stranice
- Kaskadni opisi stilova
	- CSS pravila
	- **CSS** i ugrađeni stilovi
	- W3.CSS spoljašnji opis stila
- CSS i atribut class
	- CSS i atribut id
	- CSS i fontovi
	- **CSS i pozicioniranje objekta**
- CSS 3 svojstva
- CSS i pseudoklase
- CSS ivice
	- CSS ivične slike
- CSS3 i Web čitači
- Novi selektori u CSS 3
- Uslovno stilizovanje
	- **Terminalni uređaji i @media upiti**
- Modeli okvira

## Izgled Web stranice

- Do sada je pokazano da jezik za označavanje Web dokumenta, kao što je **HTML,** koristi OZNAKE ugrađene **DIREKTNO** - U SAM HTML KOD da bi se **STILIZOVAO DOKUMENT**.
- Jezik za opis Web dokumenata **ISTOVREMENO** formira **STRUKTURU** dokumenta i vodi računa o njegovom **IZGLEDU**.
- **SAVREMENI KONCEPT** opisa Web dokumenata podrazumeva da se **NEZAVISNO** opiše **STRUKTURA DOKUMENTA**, a posebno **IZGLED DOKUMENTA** u Web pretraživaču.
- Tako, u **HTML 5** verziji jezika, za opis Web dokumenta se samo VODI RAČUNA o tome **KAKO**  je formatiran sadržaj, a **NE** kako će on **IZGLEDATI** u Web čitaču.
- Poenta u HTML 5 je **TAČAN OPIS DOKUMENTA**, dok se izgled Web dokumenta **ADAPTIRA** preme **TIPU UREĐAJA** kojim klijent pristupa Web stranici.

### Adaptacija izgleda Web stranice

- Godina 2016. predstavlja KONCEPTUALNU **PREKRETNICU** Web tehnologija.
- Prekretnica je izazvana činjenicom da je pristup Webu **MOBILNIM TELEFONOM** postao **DOMINANTAN**, što zahteva NOVI PRISTUP u razvoju Web stranica.
- Oxaj novi koncept je nazvan "MOBILE FIRST" i podrazumeva razvoj Web aplikacije PRIMARNO za **MOBILNE TELEFONE**, a zatim njegovu adaptacija za ostale platforme!
- Cilj ovih tehnologija je da se razvije **EFIKASNA TEHNIKA** za **ADAPTACIJU IZGLEDA** Web sadržaja kako bi se **ADEKVATNO** PRIKAZAO na **SVIM** platformama.
- **ADAPTACIJA IZGLEDA** Web stranice se može obaviti i na:
	- **KLIJENTSKOJ STRANI** kada se koristi tehnologija **KASKADNIH OPISA STILOVA CSS** (engl. *Cascading Style Sheet*).
	- **SERVERSKOJ STRANI** kada se koristi se specijalizovani programski jezik na serveru.

## Kaskadni opisi stilova - **CSS**

- **KASKADNI OPISI STILOVA - CSS** predstavljaju **SKUP PRAVILA** pomoću kojih se u potpunosti upravlja **RASPOREDOM** i **IZGLEDOM** objekata na Web stranici.
- Da se podsetimo, Web stranica **NEMA** unutrašnji koordinatni sistem koji bi pomogao **POZICIONIRANJU** Web objekata.
- **CSS** omogućava da se čitaču Weba direktno naloži **GDE** i **ŠTA** da stavi na Web stranicu.
- Pored pomenutog, **CSS PRAVILIMA** se takođe može definisati:
	- **Tip fonta**,
	- **Veličina i boja fonta**,
	- **Izgled teksta**,
	- **Pozicija elemeta na stranici**, ...
- CSS je **SKUP ISKAZA** koji predstavljaju **CSS PRAVILA** koji se postavljaju između početne i završne HTML oznake **<style>** i **</style>.**

### **CSS** pravila

- Dakle, **CSS** precizno **UPRAVLJA IZGLEDOM**, **FONTOVIMA**, **BOJAMA**, **POZADINOM** i drugim **TIPOGRAFSKIM** efektima.
- **CSS** može da **MENJA IZGLED** i **FORMATIRANJE** neograničenog broja Web stranica promenom samo **JEDNOG DOKUMENTA** - **OPISA STILOVA**.
	- **CSS** pravi efektivne i upečatljive Web stranice sa **MANJE KODA**!
- **KASKADNI OPISI STILOVA** omogućavaju pisanje naredbi za IZGLED i FORMATIRANJE u:
	- **EXAGLAVLJU** Web stranice ili
	- **SPOLJAŠNJOJ** datoteci.
- Opisi stilova se sastoje od **JEDNOG** ili **VIŠE PRAVILA**.
- **PRAVILA** koja su sastavni deo opisa stilova CSS nalažu Web čitaču da **RASPOREDI** ili **FORMATIRA HTML ELEMENTE** definisane ovim praviima.

## Arhitektira **CSS** pravila

**CSS** iskazi su uvek sledećeg oblika:

**ime\_stila { pravilo** ili **više\_pravila }**

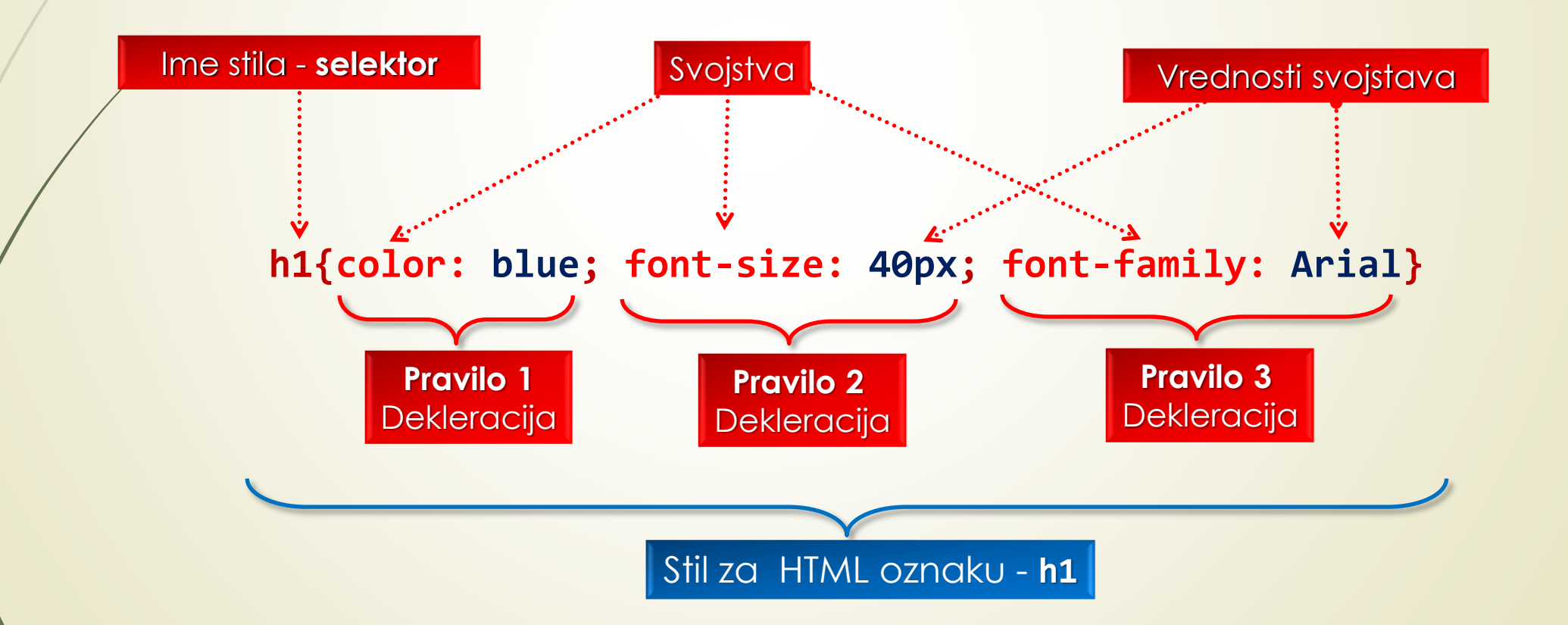

## **CSS** pravila - grupni i kontekstualni selektori

- U vitičaste zagrade iza **IMENA STILA** se može staviti **JEDNO** ili **VIŠE PRAVILA** koja se RAZDVAJAJU tačkom i zarezom (**;**).
- Primer pravila koje poseduje **VIŠE DEKLARACIJA**:

**h2, p, ul {color: green; font-family: arial} GRUPNI SELEKTORI** Odvojeni (**,**)

**p ul {color: blue; font-family: ComicSans MT}**

**KONTEKSTUALNI SELEKTOR**, primenjuje se samo na **ugneždeni** HTML element (neuređenu listu u okviru pasusa)

- Osnovni atribut HTML oznake <style> je "type" koji u našim primerima uzima vrednost **"text/css"**.
- **Između oznake <style> i </style> nalaze se CSS PRAVILA u različitim deklaracijama.**

#### Kaskadni opisi stilova u zaglavlju dokumenta **<html>** Opis kaskadnih stilova se **<head>** postavlja u **ZAGLAVLJU** erretter er en en de formale de la formale de la formale de la formale de la formale de la formale de la forma<br>La formale de la formale de la formale de la formale de la formale de la formale de la formale de la formale d HTML dokumenta **<style type="text/css"> <head> </head>** ... Ovde se pišu *CSS pravila*... **</style> ... </head>** Kontejner za opis kaskadnih stilova <style> </style> **... <body> //**... *Sadržaj Web stranice*... **</body> </html>**

# **CSS** i ugrađeni stilovi

- Postoje nekoliko načina za **PRIDRUŽIVANJE** CSS PRAVILA u **HTML KOD** Web stranice:
	- **1. DODAVANJE** PRAVILA za opise stilova **u HTML oznake** (engl. *inline*),
	- **2. DIREKTNO** UGRAĐIVANJE opisa stilova **u HTML kod** (prethodni primer),
	- **3. POVEZIVANJE** SA **SPOLJAŠNJIM** opisima stilova (biće prikazano),
	- **4. UVOŽENJE** spoljašnjeg opisa stilova (biće prikazano).
- Ako se koristi **DODAVANJE PRAVILA u HTML oznake** ili **DIREKTNO** UGRAĐIVANJE opisa stilova **u HTML kod,** čitač primenjuje **CSS** PRAVILA samo na elemente one **STRANICE U KOJOJ** se nalaze deklaracije.
- Ovaj način je pogodan samo u slučaju kada su **PRAVILA JEDINSTVENA** za tu WEB STRANICU.

### **CSS** stilovi sa više pravila

#### **<head>**

```
<title> Ugrađeni Cascading Style Sheet (CSS)</title>
```

```
<style type="text/css">
```
 $\langle$ ! --

**h1 {color:blue; font-size:40px; font-family:verdana}**

**p {color:white; background:green; font-family:helvetica; text-indent:2cm}**

**-->**

**</style>**

**</head>**

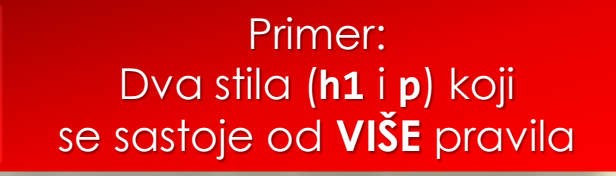

# **CSS** i spoljašnji opisi stilova (1)

- **SPOLJAŠNJI OPISI STILOVA** su veoma pogodni kada **ISTI SKUP PRAVILA** treba primeniti na **VIŠE STRANICA**.
- Da bi se povezali spoljašnji opisi stilova sa tekućom Web stranicom, u zaglavlje Web stranice se umeće HTML oznaka "<link>".
- Primer povezivanja **SPOLJAŠNJIH** opisa stilova u **HTML** dokument je realizovan sledećim kodom:

**<head>**

**…**

**<title> Linked Cascading Style Sheet (CSS) </title>**

**<link rel = "stylesheet" href = "styles.css" type = "text/css"> </head>**

**…** Atributi oznake **link**: **rel, href, type**

# **CSS** i spoljašnji opisi stilova (2)

- Ako se pravila smeštaju u spoljašnjoj datoteci, **NE STAVLJAJU** se između početne i završne oznake <style> </style>!
- Primer kako se u spoljašnjoj datoteci definišu pravila:

**h1 {color: blue; font-size: 40px; font-family: verdana}**

- **p {color: white; background: green; font-family: helvetica; text-indent: 1cm}**
- **body {background: #ADD8E6; color: maroon}**
- **UVOŽENJE** CSS-a u HTML dokument se može realizovati i "**media query**" pravilom @import koje dozvoljava **KOMBINOVANJE** sa drugim metodama.
- Zaglavlje Web stranice koje sadrži iskaz uvoženja (**@import**) i ugrađena CSS pravila kojima se zadaje izgled naslova drugog nivoa i menja izgled teksta tela stranice je dat kodom na sledećem slajdu:

## **CSS** i uvoženje stilova

**<head>**

```
<title>Imported Cascading Style Sheet (CSS)</title>
  <style type="text/css">
      \langle! --
          @import url(styles.css);
         h2 {color:purple; font-size:30px; font-family:helvetica}
         body {color:black}
      -->
  </style> 
</head>
                                                 Učitavaju se spoljašnji stilovi iz fajla styles.css
                                                           Menjaju se učitani stilovi samo
                                                          za definisane oznake (h2, body) –
                                                             ostali stilovi su neizmenjeni.
```
## Nepridružena pravila CSS-a

- CSS dozvoljava kreiranje i tzv. **NEPRIDRUŽENIH** klasnih pravila.
- Ova nepridružena pravila se deklarišu **NEZAVISNO OD SELEKTORA** i mogu se pridružiti **VEĆEM BROJU** selektora (tamo gde pravilo ima smisla).
- Posledica ovog koncepta je da se jednom selektoru mogu pridružiti **RAZLIČITA** klasna CSS pravila u okviru jednog HTML dokumenta.
	- Tako će se u sledećem primenu deklarisati dva nepridružena klasna pravila **.shadow** i **.banner** koje će se primeniti na dve **<div>** oznake.
- Izbor nepridruženog pravila se obavlja "class" atributom u okviru selektora na koji se primenjuje.

# **CSS** i nepridružena (class) pravila

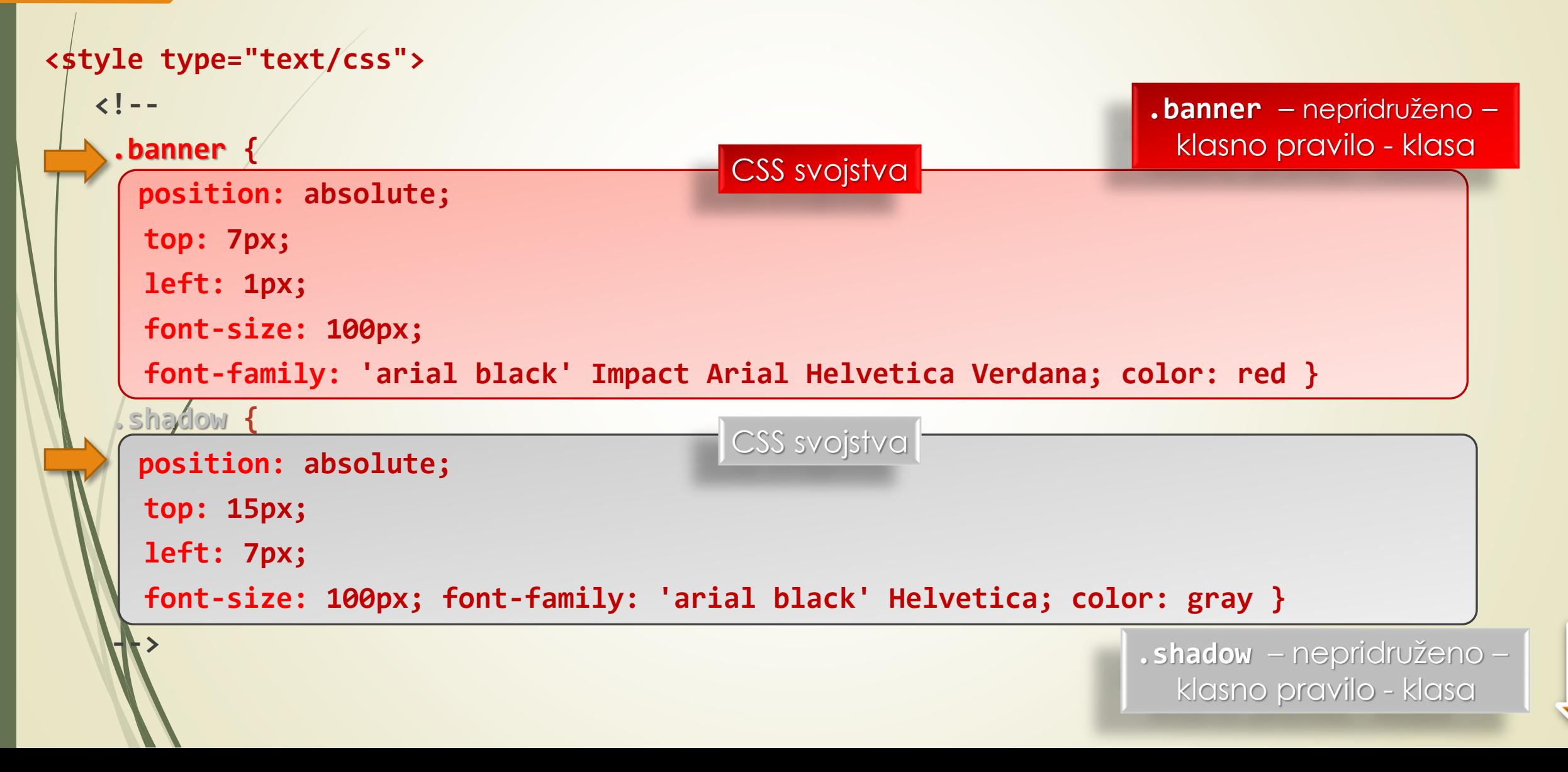

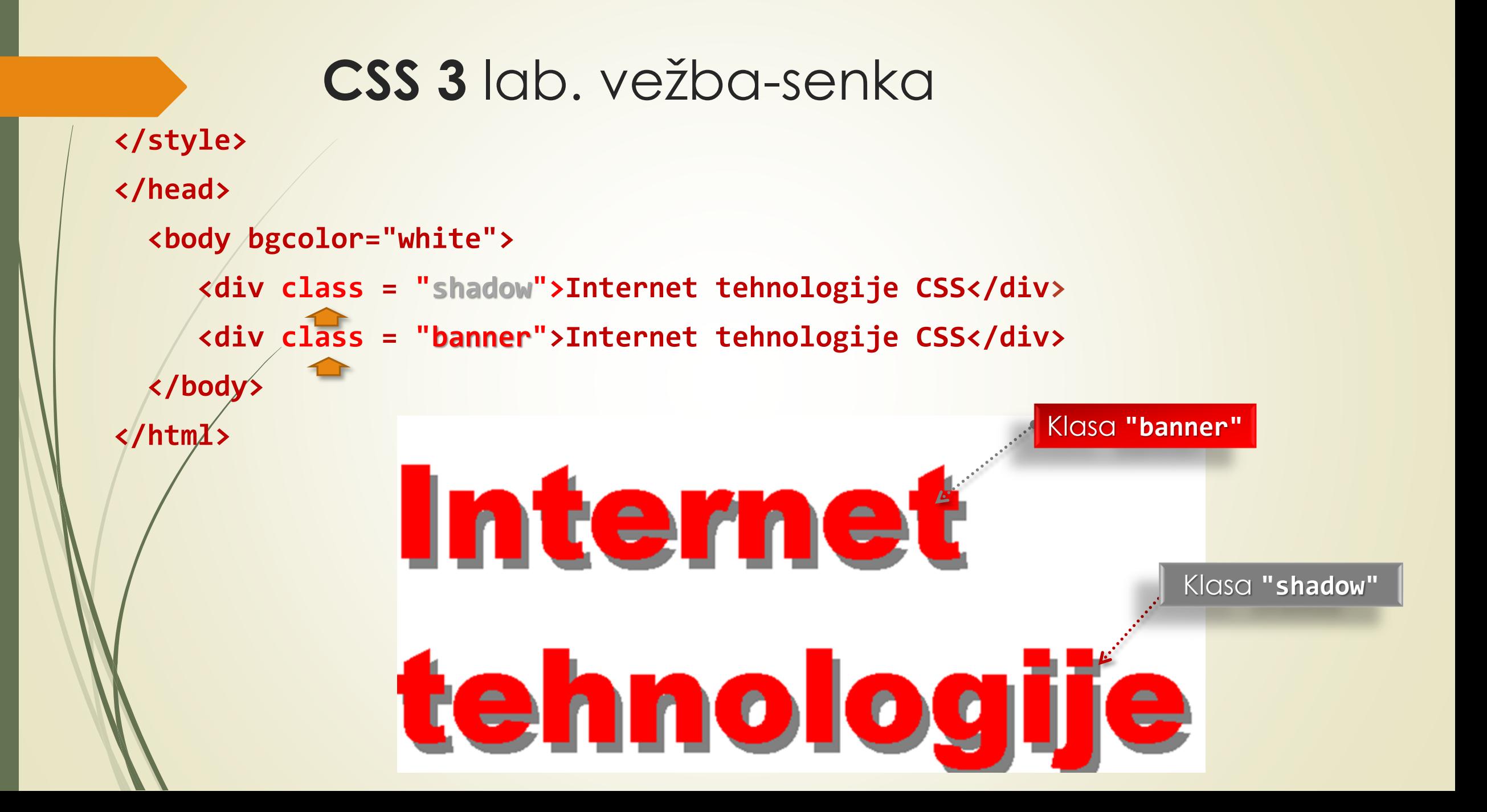

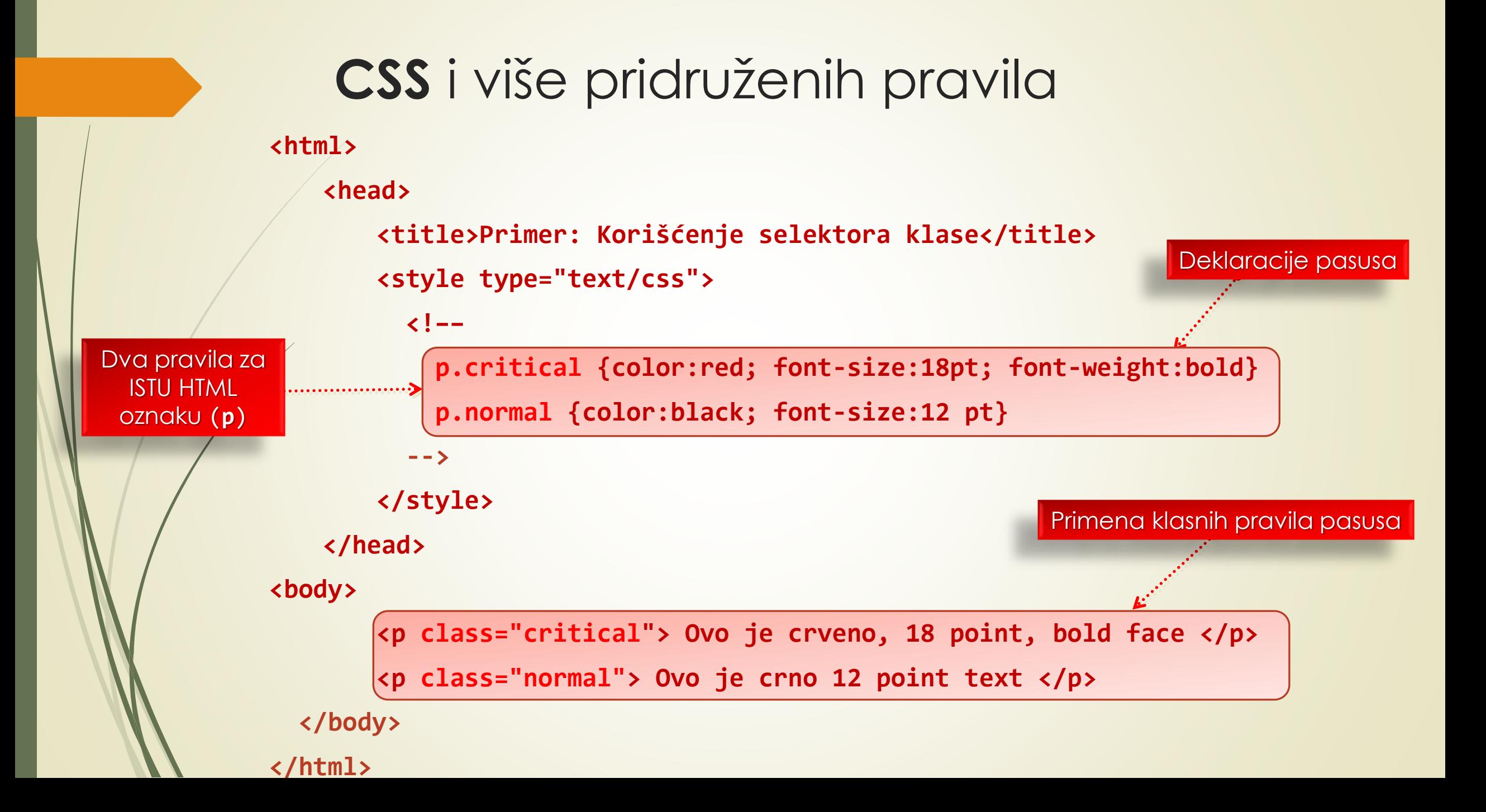

## **W3.CSS** spoljašnji opis stila (1)

**<!DOCTYPE html>**

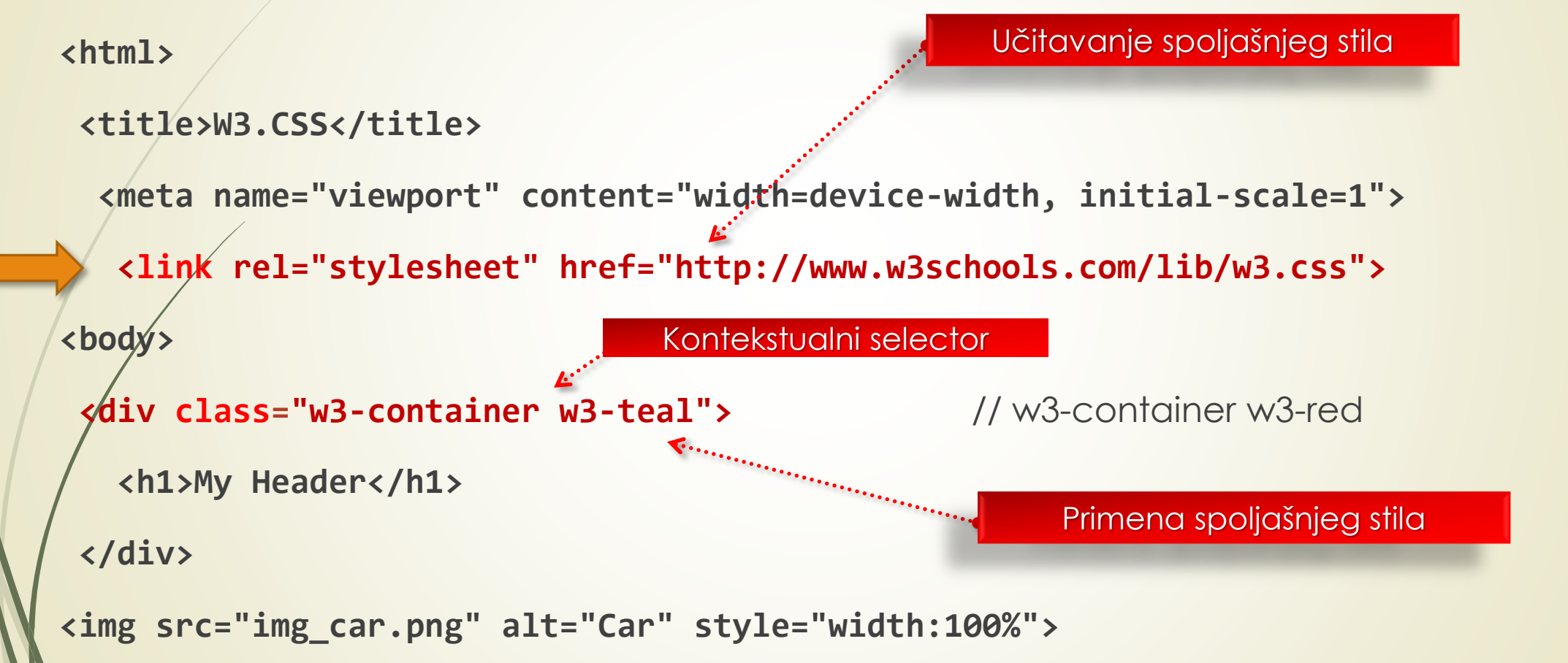

## **W3.CSS** spoljašnji opis stila (2)

#### **<div class="w3-container">**

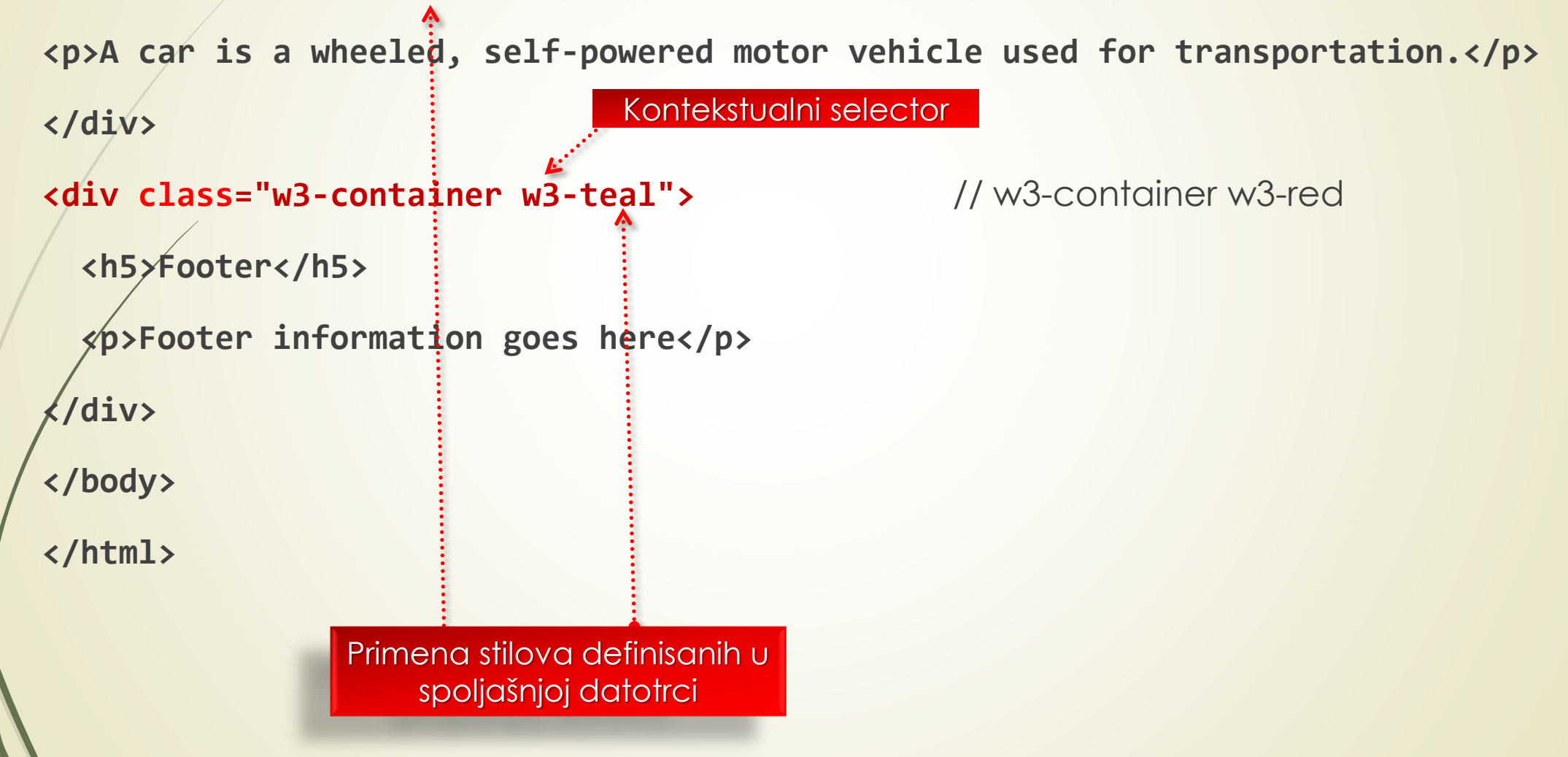

## **W3.CSS** spoljašnji opis stila (3)

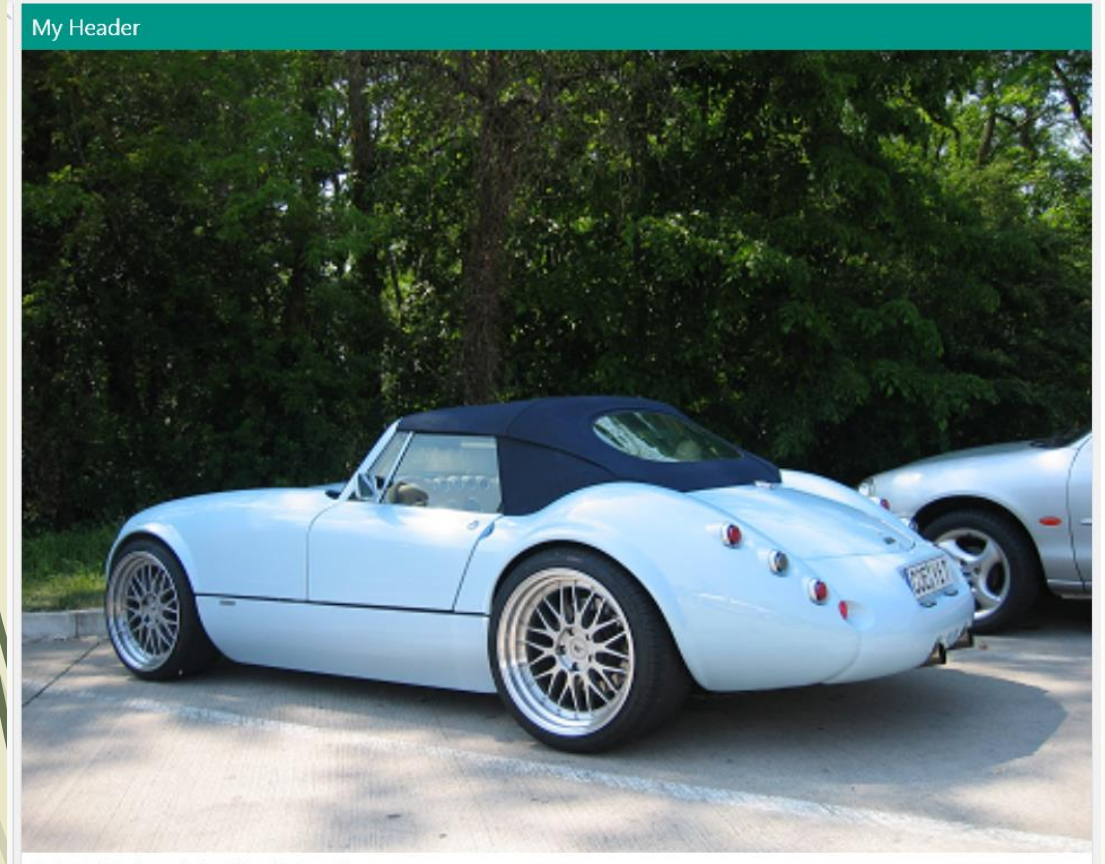

A car is a wheeled, self-powered motor vehicle used for transportation.

oter information goes here

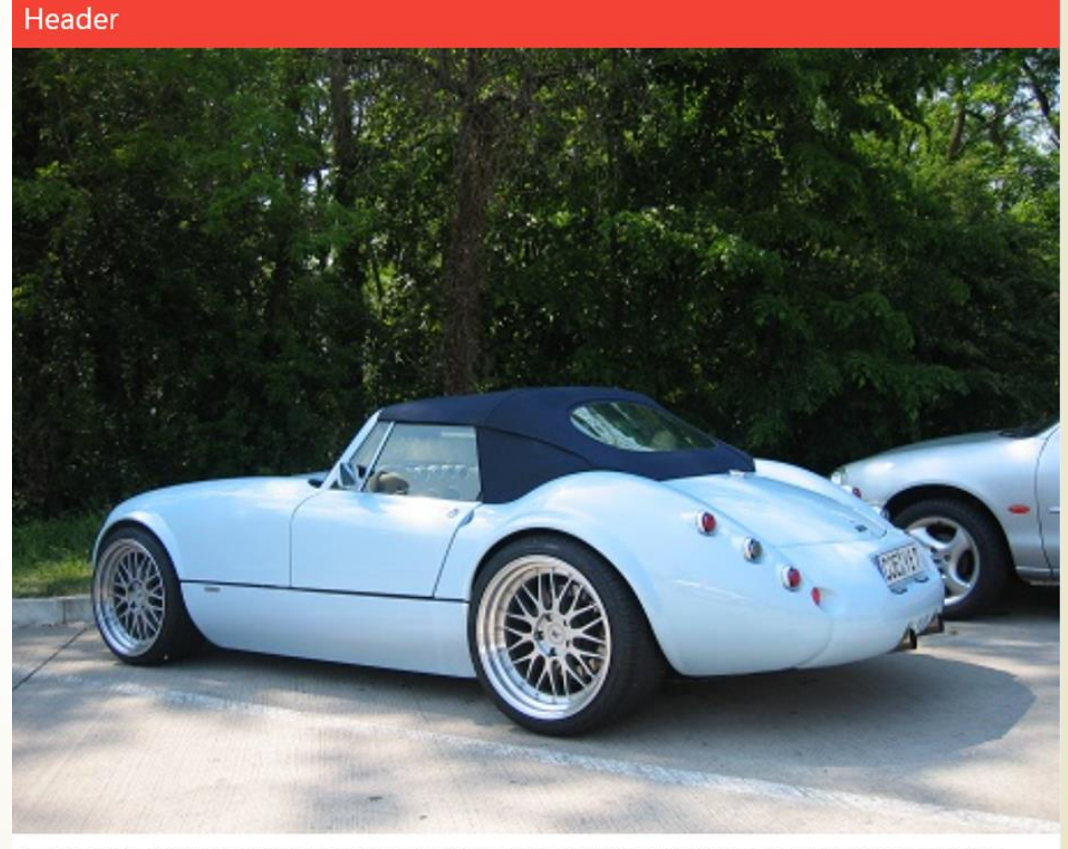

A car is a wheeled, self-powered motor vehicle used for transportation. Most definitions of the term specify that cars are designed to run primarily on roads. (Wikipedia)

## **W3.CSS** spoljašnji opis stila (4)

**/\* W3.CSS 4.10 February 2018 by Jan Egil and Borge Refsnes \*/**

**html{box-sizing:border-box}\*,\*:before,\*:after{box-sizing:inherit}**

**/\* Extr. from normalize.css by N.Gallagher and J. Neal git.io/normalize \*/**

#### GRUPNI selektori

**.w3-red,.w3-hover-red:hover{color:#fff!important;background-color:#f44336!important} .w3-sand,.w3-hover-sand:hover{color:#000!important;background-color:#fdf5e6!important} .w3-teal,.w3-hover-teal:hover{color:#fff!important;background-color:#009688!important} ...**

#### **@media (min-width:993px){**

**…**

#### **... The Container Class:**

The w3-container class adds a 16px left and right padding to any HTML element.

The w3-container class is the perfect class to use for all HTML container elements like:

<div>, <article>, <section>, <header>, <footer>, <form>, and more.

## **CSS** i atribut **id**

- **REFERENCIRANJE** HTML objekata pomuću oznake "**class**" je veoma korisno, ali se i atribut "**id**" može upotrebiti kao **REFERENCA** na način prikazan u nastavku.
- Da bi se referncirao objekt pomoću **ATRIBUTA** "**id**" , **PRAVILO** SE **MORA deklarisati** tako da se ispred vrednosti za identifikaciju stavi oznaka "**#**":

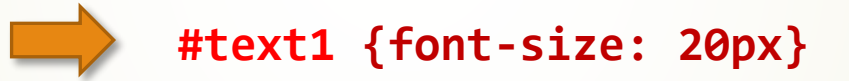

HTML kod koji koristi ovu referncu treba da sadrži sledeći iskaz:

**<p id = "text1"> Neki tekst </p>**

 Kada se CSS datoteci referencira element pomoću identifikatora **text1**, elementi sa tom vrednošću se **MENJAJU**, dok ostali elementi ostaju **NEPROMENJENI**.

### **CSS** i fontovi

 Vrednost svojstva "**font-family**" između vitičastih zagrada (**{** i **}**) je deo je CSS DEKLARACIJE sa **REZERVNIM** FONTOVIMA.

**p {font-family: helvetica, "times new roman", courier}**

**CSS SVOJSTVO** "**font-size**" pruža mogućnost da se zada **VELIČINA TEKSTA** Web stranice.

 Da bi se zadala veličina teksta u tačkama (engl. *pixels*), dodaju se slova **pt** brojčanoj vrednosti koja sledi iza svojstva "**font-size**" kao u sledećem primeru:

**p {font-size: 12pt}**

**b {font-size: 18pt}**

# **CSS** i pozicioniranje objekta (1)

- CSS SVOJSTVO "**position**" zadaje **GDE** će se na stranici smesti neki element objekt Web stranice.
- **APSOLUTNO** i **RELATIVNO** pozicioniranje elemenata na Web starnici je omogućeno CSS-om:

```
<img src = "image1.jpg">
          <img style = "position: relative; left: 20px" src = "image2.jpg">
 Svojstvo "text-align" omogućava da se PORAVNA TEKST uz jednu od VERTIKALNIH IVICA Web 
stranice (levu ili desnu):
                                .left { text-align: left} 
                                .right { text-align: right} 
              KLASNI –
            nepridruženi 
              selektori
                                                                 Inline CSS pravilo za pozicioniranje
```
## **CSS** i pozicioniranje objekta (2)

- Postoje **ČETIRI** svojstva **MARGINA**:
	- **margin-left**,
	- **margin-right**,
	- **margin-top**,

**...**

**margin-bottom.**

CSS pravila za oznaku **<br/>body>** 

```
body {margin-left: 20px; margin-right: 40px}
```
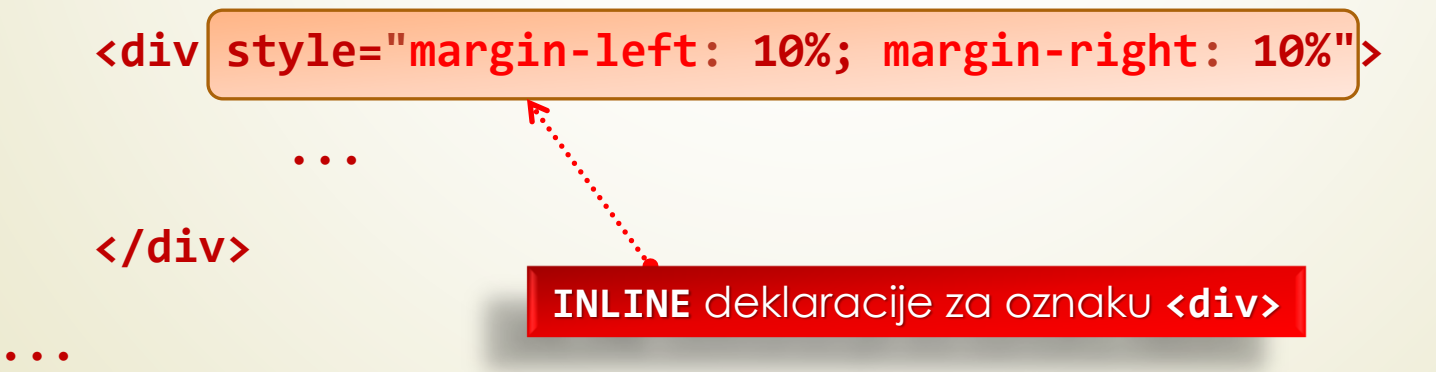

## **CSS 3** svojstvo: **border-radius**

#### Kružna slika

Korišćenje svojstva border-radius za kreiranje kružne slike:

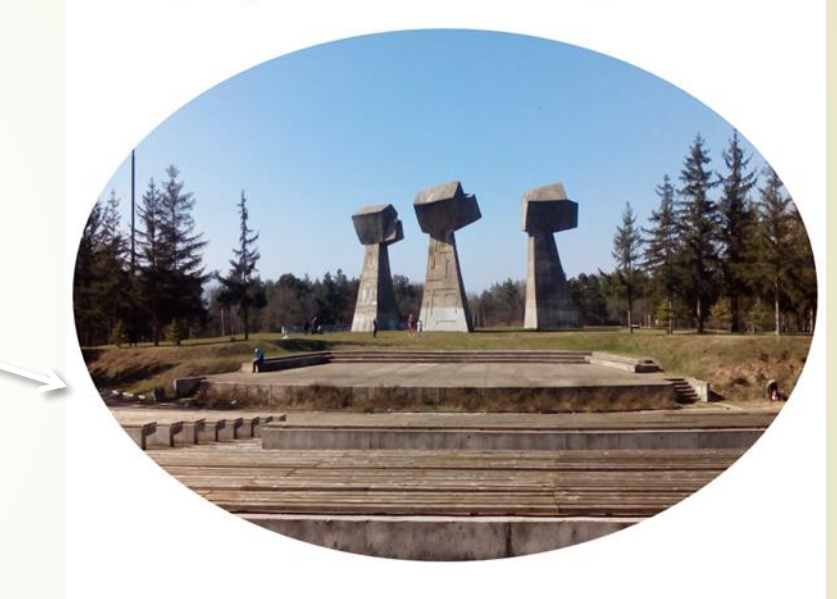

**<!DOCTYPE html> <html> <head> <style> img { border-radius: 50%; } </style> </head> <body> <h2>Kružna slika</h2>**

**<Korišćenje svojstva border-radius za kreiranje kružne slike:</p> <img src="Bubanj.jpg" alt="Bubanj" width="400" height="300"> </body>**

**</html>**

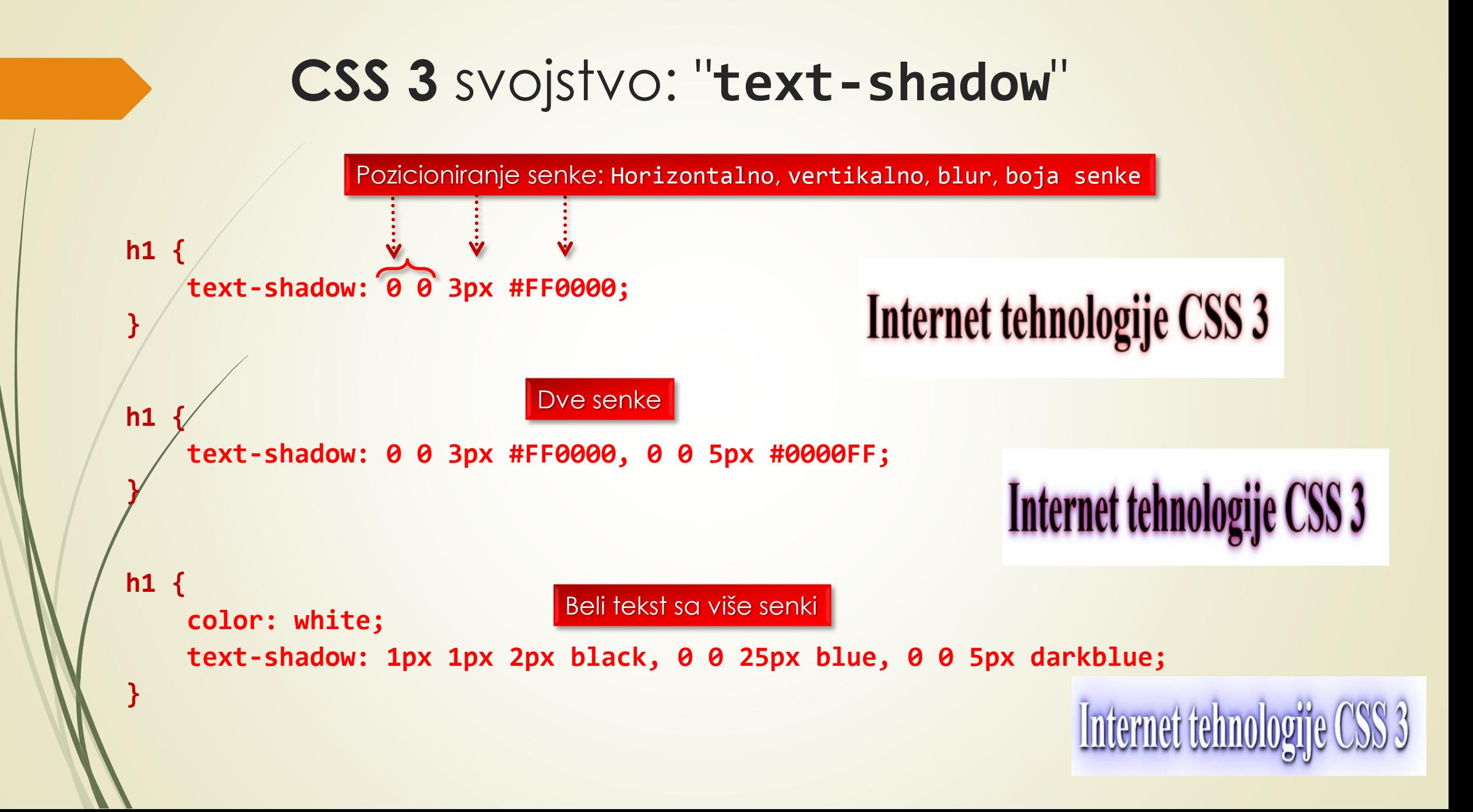

## **CSS** i pseudoklase

- Već je pokazano da se **NEPRIDRUŽENA** CSS pravila (zovu se i **CSS KLASE**) mogu pridružiti odgovarajućim HTML elementima.
- Operatorom tačka (**.**) se selektuje CSS NEPRIDRUŽENA **KLASA**, a ne HTML element.
- **PSEUDO-KLASE** (engl. *pseudo-class selector*) omogućavaju referenciranje HTML elemenata pomoću njegovih **OSOBINA**, kao što su recimo **POLOŽAJ U KODU** ili **AKTUELNO STANJE** HTML elementa.
- **SELEKTORI PSEUDO-KLASA** na početku imaju **DVOTAČKE** (**:** ili **::**) i obično se navode **IZA** selektora tipa elementa, bez dodatnih razmaka.

```
p:nth-child(2) { background: #998877;}
```
Pseudo-klasom **nth-child** referencira **SVAKI DRUGI <p>** element (**pozicija** u HTML kodu)

## **CSS** pseudoklase aktuelnog **stanja**

 Primeri **PSEUDOKLASA** za HIPERTEKSTUALNE VEZE se baziraju na **AKTUELNOM STANJU**  hipertekstualnih veza (posećene, neposećene, …):

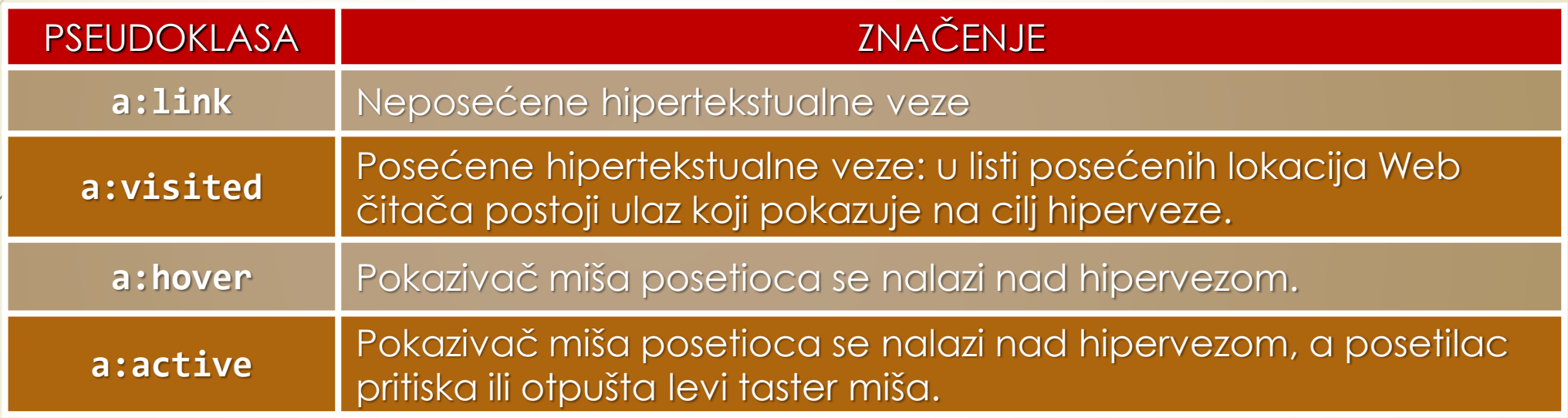

**Primeri:**

**a:link {color: darkgreen}** 

```
a:visited {color: magenta}
```
**a:hover {font-size: 1.5em; font-style: italic; background-color: cyan}**

# **CSS** i pseudo elementi **položaja**

Pseudo elementi bazirani na **POLOŽAJU U KODU**:

![](_page_31_Picture_71.jpeg)

**Primeri:** 

**p::before {content:"Once upon a time:"; font-weight:bold; color:purple;}**

**p::first-line {letter-spacing: 8px;}**

**p::first-letter {font-size: 300%; color: orange;}**

### **CSS** ivice

- CSS svojstvo "**border**" omogućava nezavisno kontrolisanje debljine, stila i boje **SVAKE IVICE**  oko objekta.
- CSS omogućava iscrtavanje **IVICA** oko sledećih objekata:
	- slika, pasusa,

**}**

- **teksta unutar oznaka <span> </span>,**
- elemenata i objekata unutar oznaka **<div> … </div>**:

#### **h1 {border: solid 3px black}**

 Ako se želi kontrolisanje svih **ČETIRI IVICA POSEBNO**, zadaju se vrednosti za **border-style**, **border-width** i **border-color** za sve stranice:

**h1 { border-top-style: solid; border-left-style: solid;** 

**border-right-style: solid; border-bottom-style: solid;** 

**border-top-width: 3px; border-left-width: 3px; ...**

## **CSS** ivične slike i vodeni žig

 CSS svojstvo "**background-image**" je odgovorno za postavljanje **IVIČNIH SLIKA**: **.body {** 

> **background-image: URL(images/TileFilename.gif); background-repeat: repeat-y**

**VODENI ŽIG** ostaje na **ISTOM MESTU** dok posetilac pomera sadržaj stranice.

 CSS pruža svojstva za pozadinu koja omogućavaju da se smesti **JEDNA KOPIJA VODENOG ŽIGA** na pozadinu stranice i **FIKSIRA** je na tom mestu:

**.body {** 

**}**

**}**

**background-image: url(images/LightBulb.gif); background-repeat: no-repeat; background-position: center; background-attachment: fixed** 

## **CSS** i svojstvo float

- CSS svojstvo "**float**"omogućava raspoređivanje objekata **UZ IVICE SLIKA** ili uz neke **DRUGE OBJEKTE**.
- Za pomeranje slike levo od pasusa, dodaje se svojstvo **float** oznaci **<img>**.

```
<img style = "float: left" border = "0" src = 
                       "Programmer.gif" width = "146" height = "148">
```

```
h6 {float: left}
```

```
<img style = "float: right" border = "0" src = 
                      "images/Shakespeare.gif" width = "110" height = "132">
```
Dodatak praktikuma sadrži sva CSS svojstva sa vrednostima koje im se mogu dodeliti.

## **CSS** i svojstvo float/ivična slika

![](_page_35_Picture_12.jpeg)

![](_page_35_Picture_13.jpeg)

#### **Ivična slika Relativni položaj elemenata na Web starnici**

### **W3C:** svojstvo bacground-\*

#### **CSS Backgrounds**

#### **<Previous**

The CSS background properties are used to add background effects for elements.

In these chapters, you will learn about the following CSS background properties:

- background-color
- background-image
- · background-repeat
- background-attachment
- background-position
- background (shorthand property)

#### CSS background-color

The background-color property specifies the background color of an element.

#### Example

Waiting for securepubads.g.doubleclick.net...

**CSS** Tutorial CSS HOME **CSS** Introduction **CSS Syntax CSS Selectors** 

CSS How To **CSS Comments** 

**CSS Colors CSS Backgrounds Background Color** 

**CSS Borders** 

**CSS Margins** 

**CSS Padding** 

CSS Height/Width

**CSS Box Model** 

**CSS Outline** 

**CSS Text CSS Fonts CSS Icons** 

**CSS Links CSS Lists CSS Tables** 

**CSS Display** CSS Max-width **CSS Position** 

CSS Z-index

**Background Image Background Repeat Background Attachment** 

**Background Shorthand** 

a page is set like this:

 $Next$ 

## **Nova** svojstva u **CSS3** i Web čitači

- Dobar deo novih CSS 3 svojstava je u **EKSPIRIMENTALNOJ** UPOTREBI.
- Da bi različiti Web čitači ispravno renderovali nova CSS 3 svojsta, u ovoj fazi razvoja specifikacije, je neophodno postaviti odgovarajuće **PREFIKSE** kojima će se identifikovati primenjeni Web čitač.
	- U upotrebi su sledeći prefiksi:
		- **-moz** za Mozilla Firefox
		- **-webkit** za Safari i Google Chrome
		- **-ms** za Internet Explorer
- Primer upotrebe **box-sizing** svojstva:
	- **-moz-box-sizing: border-box;**
	- **-webkit-box-sizing: border-box;**

## Novi **selektori** u CSS 3 (1)

- **CSS 3** obezbeđuje referenciranje HTML objekata pomoću **BILO KOG ATRIBUTA**.
- Može se napisati pravilo koje menja samo **<p>** elemente koji imaju atribut sa imenom "**name**"sa vrednošću **mytext:**

```
p[name = "mytext"] {font-size: 20px}
```
- Sledeći **SELEKTORI** zahtevaju da **IME ATRIBUTA**:
	- počinje datim karakterima (**^**);
	- da se završava datim karakterima (**\$**);
	- da sadrži dati podniz (**\***):

**p[name^ = "my"] {font-size: 20px} p[name\$ = "my"] {font-size: 20px}**

**p[name\* = "my"] {font-size: 20px}**

Selektuje pasuse sa atributom **name**  $\leftarrow$  ......... postavljenim na **"mytext".**

## Novi **selektori** u CSS 3 (2)

- U **CSS 3** je dodato još nekoliko **NOVIH SELEKTORA** označenih simbolima: **>, \***, **~**.
- Selektor "**>**" menja **DRUGI ELEMENT** kada mu je roditelj prvi element:

**div > p.mytext {color: #9000;}**

Selektor "**+**" referencira **DRUGI ELEMENT** kada mu neposredno **PRETHODI** prvi element:

**p.mytext + p {color: #9000;}**

 Selektor "**~**" je sličan prethodnom i ne zahteva da se menjani element ne mora nalaziti neposredno **ISPRED** prvog elementa:

#### **p.mytext ~ p {color: #9000;}**

 Više o selektorima kada budemo radili temu vezanu za **JavaScrip**, koji koristi CSS selektore za **REFERENCIRANJE HTML OZNAKA**.

## Nova **CSS 3** svojstva

- Pored bavljenja izgledom i formatiranjem, specifikacija **CSS 3** se sve više usmerava na **OBLIK** i **POKRET** na Web stranici.
- Zapravo, nova CSS 3 svojstva pružaju one mogućnosti koje je nekada nudio samo **JavaScript**.
- Ovo je obimna specifikacija, tako će biti naveden samo deo novih svojstava:
	- **border-radius**
	- **box-shadow**
	- **text-shadow**
	- **border-image**
	- **outline**
	- **column-count, column-gap, column-rule**
	- **transform:scale, rotate, translate,**
	- **3D transformacije,**
	- **prelazi,**
	- **animacije, ...**

#### **Polaroid Images / Cards**

Senka formirana box-shadow svojstvom:

![](_page_40_Picture_16.jpeg)

Niš, Srbija

## Uslovno stilizovanje i **@media** upiti

- Web tehnologija poznata pod nazivom **MEDIA UPITI** (engl. *media queries*) je od strane **W3C**-a preporučena za **ADAPACIJU PRIKAZA** Web stranice (najnovija specifikacija nosi oznaku **CSS 3 (4)** i doživela je potpunu afirmaciju).
- **MEDIA UPITI** se deklarišu pravilom **@media** i omogućavaju **USLOVNO STILIZOVANJE OBJEKATA** na Web stranici.
- USLOVI STILIZOVANJA zavise od **TIPA MEDIJA**, odnosno, **SPECIFIČNOSTI** pristupnog terminalnog uređaja.
- ANALIZIOM PODATAKA dobijenih **@media** upitima, može se obaviti **ADAPTACIJA STILOVA**, odnosno, **IZGLEDA WEB STRANICE**.
- Pojedini **STILOVI** se mogu primeniti na ČITAVU **KLASU UREĐAJA** ili pak samo na određenim **TIPOVIMA**.
- U prvom redu, adaptivni Web dizajn podrazumeva **PRILAGOĐAVANJE** adaptaciju Web sadržaja **ŠIRINI** i **VISINI** displeja terminalnog uređaja.

## Terminalni uređaji i media upiti

- **CSS 3** specifikacija preporučuje adaptaciju izgleda Web stranice na osnovu **MOGUĆNOSTI** uređaja za prikazivanje, a **NE** na osnovu **TIPA UREĐAJA**!
- Tehnika **MEDIA UPITA** se veoma često koristi za **ISPORUČIVANJE ADAPTIRANIH STILOVA** za tablete ili mobilne telefone kao što su iPhone i Android.
- Media upiti se mogu koristiti za ustanovljavanje **SLEDEĆIH KARAKTERISTIKA** terminalnih uređaja:
	- širina i visina **DISPLEJA**,
	- širina i visina **PRIKAZA**,
	- **ORIJENTACIJA** (da li je tablet/telefon u pejzažnom ili portretnom režimu,
	- **REZOLUCIJA** ekrana.
- Na osnovu USTANOVLJENIH KARAKTERISTIKA terminalnog uređaja koristi se **CSS** (engl. *Cascading Style Sheets*) **TEHNOLOGIJA** za adaptiranje sadržaja **PRE** prikaza.

## Kreiranje media upita

- **MEDIA UPITI** se sastoje od ključne reči **@media** iza koje se navodi lista **MEDIJA TIPOVA** (all, print, screen i speech) praćena **GRUPNIM PRAVILOM** koje se može sastojati od JEDNOG ili VIŠE **LOGIČKIH IZRAZA**.
- **LOGIČKI IZRAZI** (engl. *expressions*) mogu uzeti samo vrednosti BINARNE VREDNOSTI (istina ili laž) i mogu se kombinovati rečima **and**, **not** i **only** koje prestavljaju LOGIČKE FUNKCIJE.
- Opšti oblik media upita se može predstaviti na sledeći način:

```
@media not|only mediatype and (expressions) {
```

```
// specifična stilizacija -CSS-kod;
```
**}**

- Ideja adapacije izgleda Web sadržaja se svodi na formiranje **RAZLIČITIH STILOVA** za **RAZLIČITE KARAKTERISTIKE** media.
- Uslovno UVOŽENJE eksternog stila **Pravila\_A** se može obaviti na sledeći način:

**<link rel="stylesheet" media="mediatype and|not|only (expressions)" href="Pravila\_A.css">**

## Specifičnosti media upita

- Rezultat media upita je **ISTINIT** samo ako se navedeni tip medija **PODUDARA** sa tipom uređaja na kojem se dokument prikazuje i **SVI** izrazi u medijskom upitu su istiniti.
- **LOGIČKI IZRAZ** se može formirati od niza **SPECIFIČNOSTI** terminalnog uređaja koje su od interesa za prikaz.
- Neke od najčešće korišćenih specifičnosti su:
	- **grid** Terminalni uređaj podržava mrežu (engl *grid*) ili bitmapu;
	- **height** Visina vidljivog dela Web stranice (engl. *viewport*);
	- **max-height**  Maksimalna visina područja prikaza (prozor Web čitača);
	- **max-resolution**  Maksimalna rezolucija uređaja;
	- **min-resolution** Minimalna rezolucija uređaja;
	- **max-width** Maksimalna širina područja prikaza (prozor Web čitača);
	- **min-aspect-ratio** Minimalni odnos između širine i visine područja prikaza;
	- **min-device-width** Minimalna širina uređaja (ekran računara);
	- **min-device-height** Minimalna visina uređaja (ekran računara);
	- **orientation** Orijentacija viewport-a (landscape ili portrait mod);
	- **P** resolution Rezolucija izlaznog uređaja.

#### Primer media upita **<!DOCTYPE html> <html> <head> <style> body { background-color: lightblue;} @media screen and (min-width: 400px) body {background-color: lightgreen;} </style> </head> <body> <p>Media upit će biti primenjen jedino ako je media tip screen i viewport 400px ili veći.</p> </body> </html>**

### Redosled elemenata na Web stranici

- Redosled elemenata na Web stranici se podrazumevano definiše prema njihovom tipu koji može biti:
	- Tip **BLOKA** (engl. *block*)
	- Tip **REDA** (engl. *inline*)
- Elementi tipa **BLOKA** se postavljaju **JEDAN ISPOD DRUGOG**, dok se elementi tipa **REDA** postavljaju **JEDAN PORED DRUGOG**.
- Web stranica predstavlja niz grupu okvira postavljenih u skladu sa odgovarajućim CSS pravilima.
- CSS pravila se najčešće primenjuju na niz grupu okvira kada se nazivaju **MODEL OKVIRA**.
- U primeni su dva modela okvira:
	- **tradicionalni** model okvira
	- **fleksibilni** model okvira (CSS 3)

### **CSS3** Fleksibilni model okvira

- **NOVA CSS3** svojstva za **POZICIONIRANJE** objekta:
	- **Display**:
		- **Inline**, **Inline Block**, **Block**
		- **Table**:
			- **Table Cell**, **Table Row**, **Flex**, **Inline Flex**
	- **Float**:
		- **Left**, **Right**, **None**
	- **Flexbox:**
		- **Flex Container**, **Flex Direction**, **Justity Content**, **Align Items**, **Align Content**, **Wrap**, **Align Self**, **Order**, **Margin Auto.**
	- **Visibility**: **visible**, **invisible**.

## Tradicionalni model okvira

- Da bi se **MODEL OKVIRA** uspešno primenio mora se **RAZDVOJITI STRUKTURA** HTML dokumenta od njegove **PREZENTACIJE**.
- Pomoću **<div>** elemenata prave se okviri na ekranu kojima se dodeljuje:
	- **pozicija**,
	- **veličina**,
	- **boja**,
	- ivice, ...
- **Web aplikacije** i **Ajax** tehnologija su imale značajan uticaj na koncept modela okvira.
- Osnovna ideja koju su oni doneli je da se okviri "**omotavaju**" oko drugih okvira kako bi se rasporedili horizontalno.
- Čitavo telo Web stranice se formira kao **GRUPA OKVIRA** koje treba centrirati i čija veličina mora da se definiše kao određena vrednost.
- HTML oznaka **<div>** se koristi kao **OMOTAČ** grupe okvira.

## Deklarisanje novih HTML 5 elemenata

 Da bi se osiguralo ispravno tretiranje novih HTML 5 elemenata od strane Web čitača, treba ih deklarisati kao elemente bloka korišćenjem oznake **<div>**.

Primer deklaracije novih HTML 5 oznaka:

**header, section, footer, aside, nav, article, figure, figcaption, hgroup** 

#### **display: block;**

- Svojstvo **display** može uzeti vrednosti: **block**, **inline** i **inline-block**.
- Prvi element modela okvira je uvek **<body>** i uvek se postavlja horizontalno.
- Primer oznake body koja zauzima 100% širine Web stranice.

```
body
```
**{**

**}**

```
{
    text-align: center;
}
```
## Fleksibilni model okvira (1)

- Većinu probleme koji nastaju primenom tradicionalnih okvira treba da reši **FLEKSIBILNI MODEL**.
- Kod ovog modela, okviri predstavljaju **VIRTUELNE REDOVE I KOLONE**.
- Ovo će omogućiti potpuno **UPRAVLJANJE** rasporedom, položajem i veličinom okvira, rasporedom okvira unutar drugih okvira kao i načinom na koji oni **DELE I KORISTE** dostupan prostor na straanici.
- Dimenzije elemenata se se **SMANJUJU** ili **POVEĆAVAJU** u zavisnosti od DOSTUPNOG PROSTORA.
- Fleksibilni kontejner je element koji omogućava **PRILAGODLJIVOST** njegovog sadržaja.
- Kod fleksibilnog kontejnera se uvode pojmovi **HORIZONTALNA** i **VERTIKALNA ORIJENTACIJA**.
- Fleksibilni okvir se definiše svojstvom **display** koje uzima vrednost **flex** za element bloka, za element reda uzima se vrednost **inline-flex**.
- U fleksibilnom kontejneru orijentacija sadržaja se opisuje glavnom (engl. *main axis*) i poprečnom (engl. *cross*) osom.
- Po glavnoj osi se raspređuje sadržaj, a poprečna je vertikalna na nju.

## Fleksibilni model okvira (2)

- Definišu se počeci i krajevi glavne i poprečne ose.
- Da bi se neki element u fleksibilnom kontejneru učinio fleksibilnim, mora se svojstvu **flex** dodeliti vrednost definisanu sa tri parametra **flex-grow**, **flex-shrink** i **flex-basis**.
- Fleksibilni model okvira spada u **NAPREDNE TEHNIKE** adaptacije Web stranice.